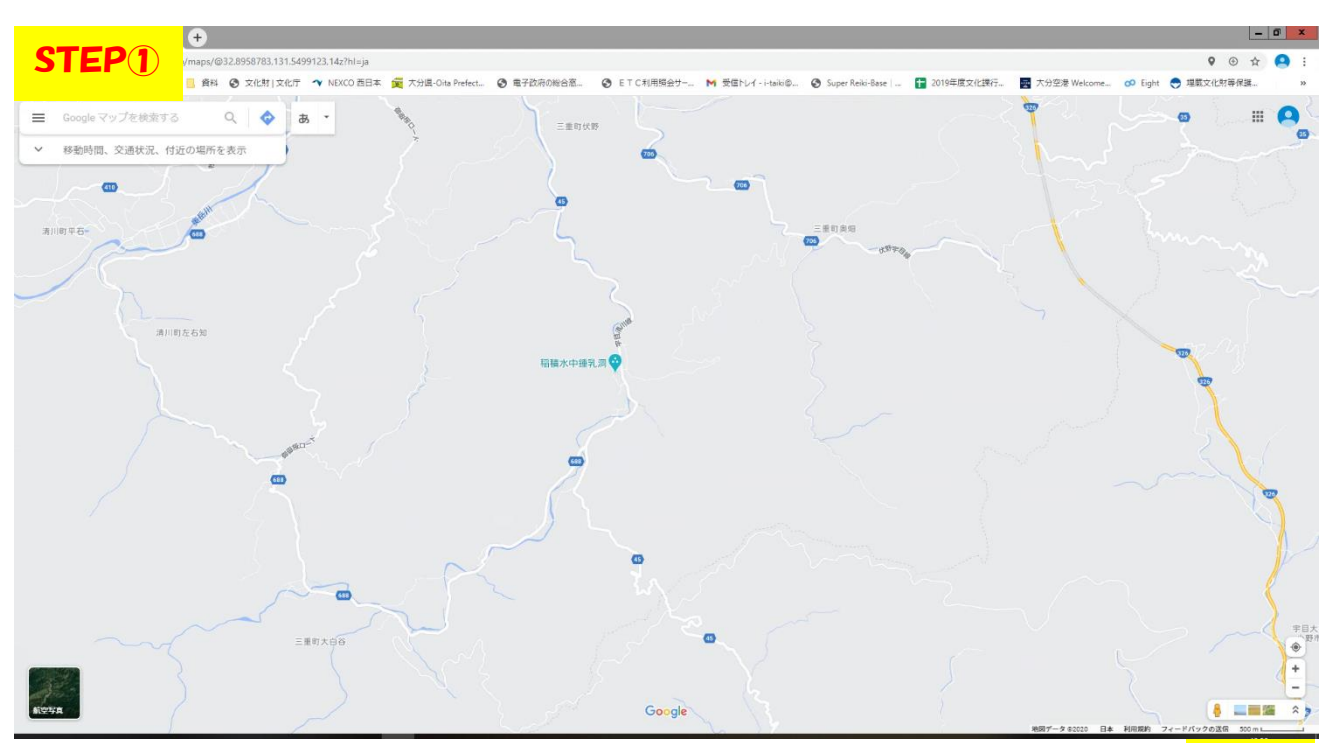

ー<br>ステップ1:グーグルマップを表示しカモシカを目撃した地点を探し、その場所を<mark>左クリッ</mark> クします(灰色の地点マークが表示されます)

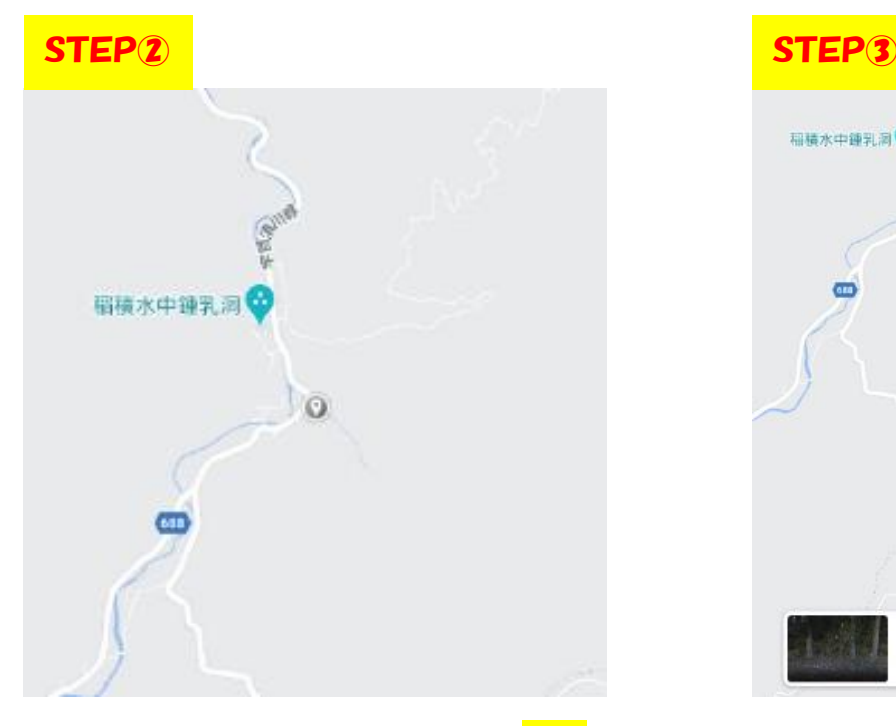

カモシカ目撃情報に係る座標の取得方法

ステップ2:灰色の地点マークを<mark>右ク</mark> リックします

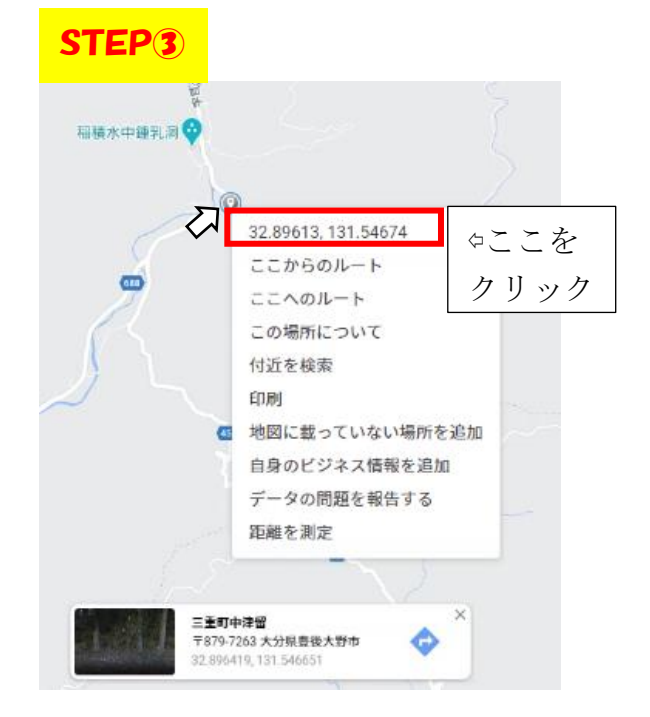

ステップ3:クリック地点の座標が表 示されるので座標部分を<mark>左クリック</mark> するとデータがコピーされた状態に なります